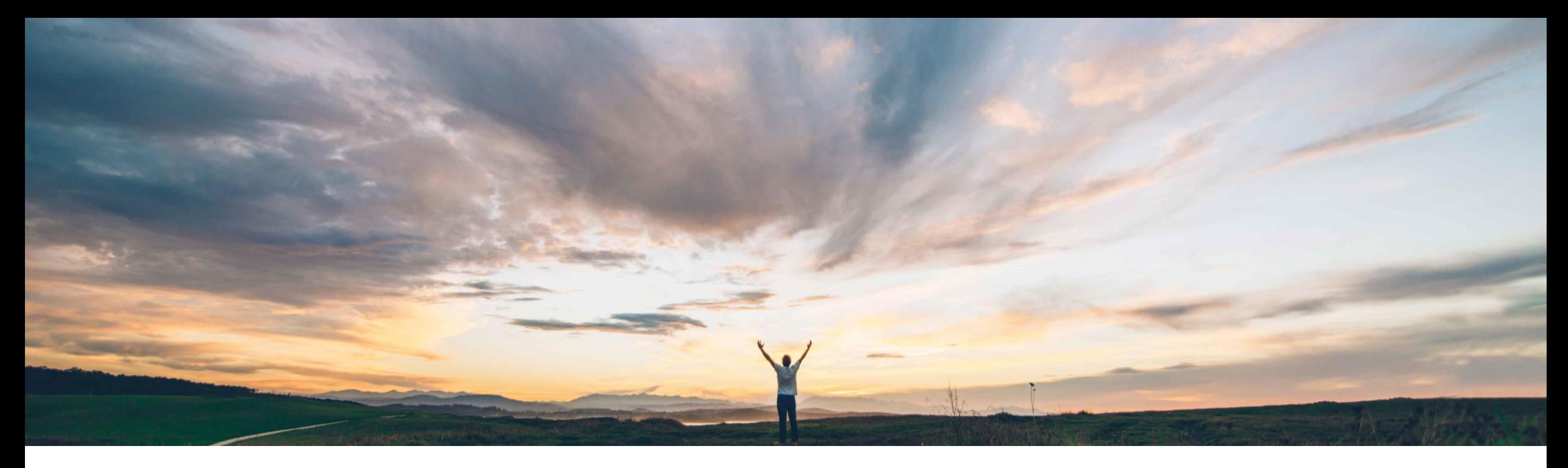

## SAP Ariba

# 機能の概要 個別のバイヤークラウドアカウントで SAP Field Service Management の連携をサポート

Franck Dupas、SAP Ariba 一般提供予定: 2020 年 5 月

CONFIDENTIAL

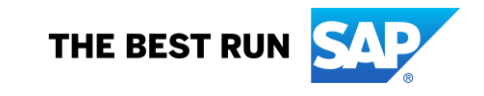

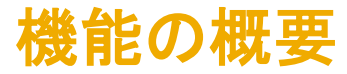

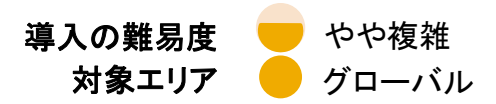

説明: 個別のバイヤークラウドアカウントで SAP Field Service Management の連携をサポート

#### 今までの課題

SAP Field Service Management を使用したサービス証 明の有効化を希望する各バイヤーは、独自の SAP Field Service Management アカウントの API (バイヤーのみが 把握している認証パラメータを含む) に接続するよう Ariba Network を設定する必要があります。

#### SAP Ariba で問題解決

SAP Ariba 2002 リリースでリリースされる「SAP Field Service Management を使用したサービス証明」機能を補 完するため、この機能では、個別のバイヤークラウドアカ ウントで SAP Field Service Management の連携がサポー トされます。この機能を使用すると、バイヤーが SAP Field Service Management 内で処理を管理するために独自の SAP Field Service Management アカウントを所有および 操作できます。

### 主なメリット

この機能を使用して、独自の SAP Field Service Management アカウントを所有および管理することにより、 SAP Field Service Management で処理および作業を完了 することができます。バイヤーは Ariba Network で SAP Field Service Management アカウント詳細を設定すること ができます。これはその後 SAP Field Service Management の作業を完了する際に Ariba Network で使 用されます。

#### 対象ソリューション

SAP Ariba Commerce Automation/SAP Ariba Commerce Automation メンバシップ

### 関連情報

この機能を有効にするには、貴社の指定のサポート担当 (DSC) に連絡してサービスリクエスト (SR) を提出してくだ さい。

#### 前提条件と制限事項

SAP Field Service Management を使用したサービス証明 を有効化および設定する必要があります。

## 機能の概要

説明: 個別のバイヤークラウドアカウントで SAP Field Service Management の連携をサポート

#### 機能の詳細情報

ダッシュボードの [アカウント設定] プルダウンリストをクリックして、[プロファイルの管理] を選択します。

[設定] ページが表示されます。

[設定] ページの下部にある [SAP Field Service Management 連携設定] をクリックします。

[SAP Field Service Management 連携設定] ページが表示されます。このページの例については、このドキュメントの次のページを参照してください。

以下のセクションのフィールドに詳細を入力します。

- SAP Field Service Management API アクセス設定:
	- データセンター: プルダウンリストから SAP Field Service Management アカウントのデータセンターを選択します。たとえば、アカウントが米国のデータセンターのものである場合は、 プルダウンリストから [us] を選択し、中国のデータセンターのものである場合は、[cn] を選択します。注: データセンターは、SAP Field Service Management のログイン URL から識 別することができます。たとえば、ログイン URL が https://us.coresystems.net/admin/login/auth の場合、データセンターは us となります。
	- アカウント名: SAP Field Service Management アカウント名を入力します。
	- クライアント ID: SAP Field Service Management アカウントに関連付けられている OAuth クライアント ID を入力します。
	- クライアントシークレット: SAP Field Service Management アカウントに関連付けられている OAuth クライアントシークレットを入力します。

上記の詳細を設定すると、Ariba Network アカウントから SAP Field Service Management アカウントへのサービスコール (サービス証明) 情報のフローが有効になります。

- SAP Field Service Management コールバックの共有シークレット:
	- Auth ユーザーは、SAP Field Service Management での Streaming API (コールバック) 設定の設定で使用した Ariba Network の Ariba Network ID です。Auth ユーザーは編集不可 です。
	- Auth パスワードは、Ariba Network で設定された認証パスワードであり、Ariba Network への St**reaming API (コールバック)**を有効化するために SAP Field Service Management で 使用されます。
	- 上記の詳細を設定すると、SAP Field Service Management アカウントから Ariba Network アカウントへのサービスコール (サービス証明) 情報のフローが有効になります。

[保存] をクリックして変更内容を保存し、[閉じる] をクリックしてページを終了します。

## 機能の概要 説明: 個別のバイヤークラウドアカウントで SAP Field Service Management の連携をサポート

SAP Field Service Management API アクセス設定のユーザーインターフェイス

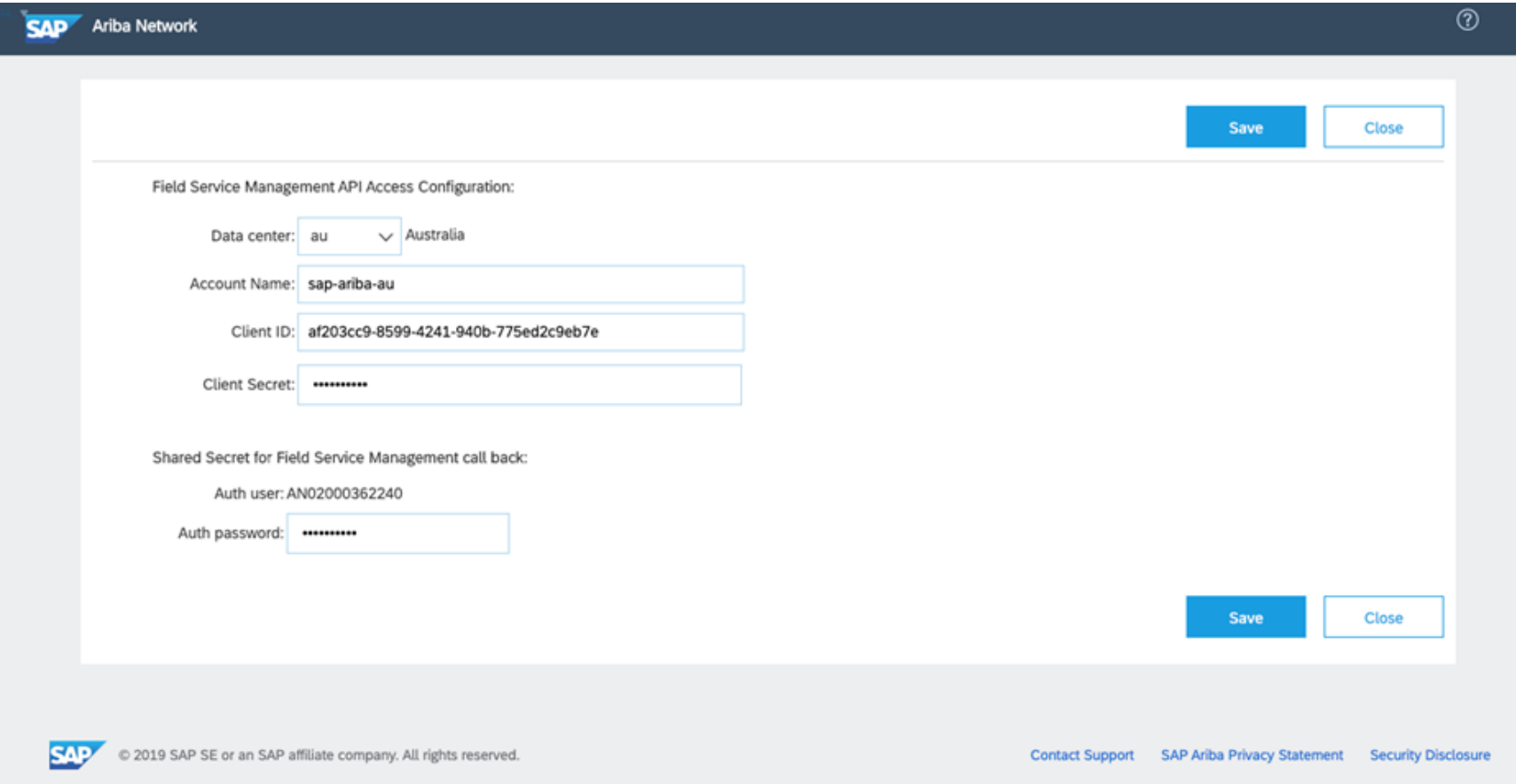

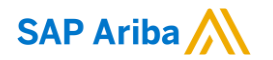

フォローをお願いし ます。 $\bigoplus$   $\bigcirc$   $\bigodot$   $\bigoplus$ 

[www.sap.com/contactsap](https://www.sap.com/registration/contact.html)

© 2020 SAP SE or an SAP affiliate company.All rights reserved.

本書のいかなる部分も SAP SE または SAP 関連会社の明示的許可なしに、いかなる形式、目的を問わず、複写、または送信することを禁 じます。

本書に記載された情報は、予告なしに変更されることがあります。SAP SE がライセンスする、またはその頒布業者が頒布するソフトウェア 製品には、他のソフトウェア会社の専有ソフトウェアコンポーネントが含まれています。製品仕様は、国ごとに変わる場合があります。

これらの文書は SAP SE または SAP 関連会社が情報提供のためにのみ提供するもので、いかなる種類の表明および保証を伴うものでは なく、SAP またはその関連会社は文書に関する誤記・脱落等の過失に対する責任を負うものではありません。SAP または SAP 関連会社 の製品およびサービスに対する唯一の保証は、当該製品およびサービスに伴う明示的保証がある場合に、これに規定されたものに限られ ます。本書のいかなる記述も、追加の保証となるものではありません。

特に、SAP SE またはその関連会社は、本書または関連文書に概説された事業の実現、またはそこに記載されたいかなる機能の開発また はリリースに対する義務も負いません。本書、関連プレゼンテーション、および SAP SE またはその関連会社の方針および予定されている 将来の開発、製品、またはプラットフォームの方向性および機能は、すべて変更される可能性があり、SAP SE またはその関連会社は随 時、理由の如何を問わずに事前の予告なく変更できるものとします。本書に記載された情報は、いかなる品目、コード、または機能の提供 の確約、保証、または法的義務を表すものではありません。将来の見通しに関する記述はすべて、さまざまなリスクや不確定要素を伴うも のであり、実際の結果は、予測とは大きく異なるものとなる可能性があります。読者は、こうした将来の見通しに関する記述を過度に信頼し ないよう注意が求められ、また、購入時の決定を行う際にはこれらに依拠するべきではありません。

SAP、ならびに本書に記載するその他の SAP の製品およびサービスは、そのそれぞれのロゴとともに、ドイツおよびその他の国々におけ る SAP SE(または SAP 関連会社)の商標または登録商標です。本書に記載されたその他すべての製品およびサービス名は、それぞれの 企業の商標です。

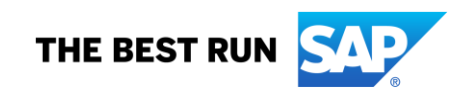

商標に関する情報および表示の詳細については、[www.sap.com/copyright](https://www.sap.com/copyright) を参照してください。